## 文化大学参加のための事前準備

#### ● Zoom (ズーム) とは

ネット環境とパソコン等の端末機器を利用して、セミナーや会議のオンライン 開催用に米国 Zoom 社が開発したツールで、我が国でも広く利用されています。 米沢有為会理事会等の諸会議も、コロナ禍で、Zoom 利用で開催しています。 参加者は、招待メールを受けるだけで、無料参加できます(米沢有為会側がZoom 利用の年間契約料金を支払っています)。

#### ● Zoom 利用による参加の仕方

- ✓ パソコンのほか、スマートフォンやタブレットの端末からも参加できます ――ただし、講演資料の見やすさなどから、パソコンでの参加をおすすめします。
- ✓ パソコンにカメラやマイクが内蔵されていない場合は機材の購入が必要です ――カメラの有無は、CRT(モニター)上部中央レンズ窓の有無で判別できます
- ✓ 参加登録は事前に、オンライン講習会当日に使用する機器から行ってください。そ の際、使用機器種類(パソコン、スマートフォン、タブレットの別)等をお知らせく ださい。 → 別項「オンライン講演会方式の文化大学への参加方法」参照

#### ● 初体験の方の事前準備

#### ① カメラとマイクの事前テスト

- ✓ 次のURLから、ご自身が画面に映るか等を事前にテストしておいてください <https://zoom.us/test>
- ② パソコン利用の場合
	- ✓ カメラとマイクがあれば、当日の招待メールをクリックするだけで、参加できます → 別項「文化大学の当日に」参照
	- ✓ 最近購入のパソコンには、Zoom アプリがほぼ標準搭載されていると思われます。搭載さ れていない場合は、ネットを通じて無料ダウンロードして取得できます

#### ③ スマートフォン、タブレット利用の場合

- 事前に「Zoom Cloud Meetings」というアプリを、次から「zoom」と検索して、取得して おいてください
	- ・iPhone の場合、「App Store」より
	- ・Android に場合、「(Google) Play ストア」より
- ④ Zoom 利用経験のない方や不安のある方へは文化大学(事務局)が事前にお手伝い
	- 文化大学メール・アドレス宛に、メールでご連絡ください
		- (事務局関係者が分担して担当、ご相談に応じます)
	- ✓ 必要に応じ、事前に実際のZoom 利用環境でテスト実施を行い、本番に備えます

文化大学参加ご案内――参加登録の全員の方へ

# 文化大学の当日に

## ①講演資料のプリントアウト

・講演資料は、当日の朝までに、次に掲載予定です。

米沢有為会ホームページ www.yonezawa-yuuikai.org

トップページ > 育英・文化事業 > 文化大学

・各自、プリントアウトするなど、ご準備ください。

※オンライン講演会の画面上で資料掲出もありますが、パソコン画面で細かな文字等に なりがちです。手元にプリントアウトするなどして、参照しながらの聴講が便利です。

### ② 文化大学から招待メール (開始 30 分前) を受信

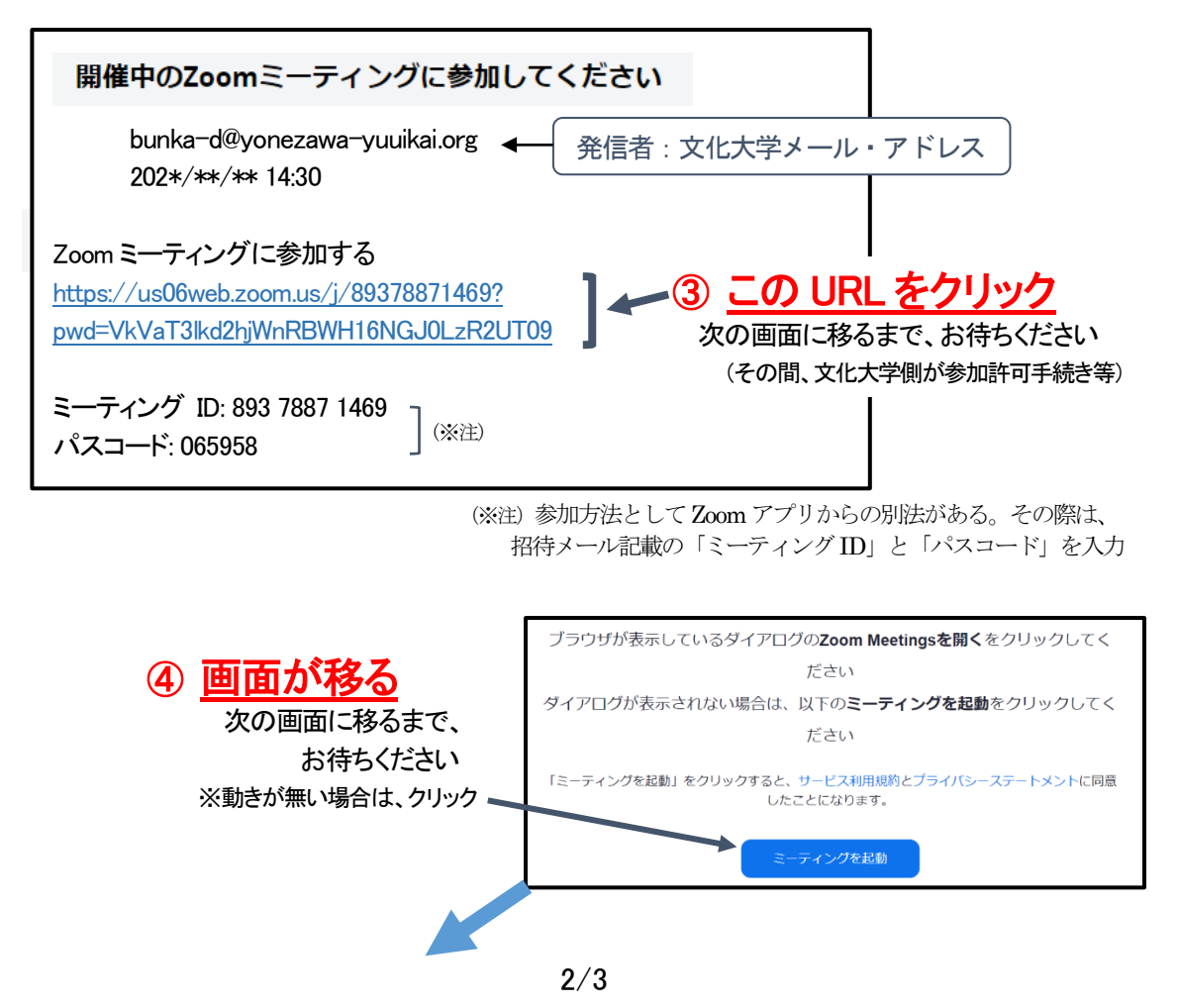

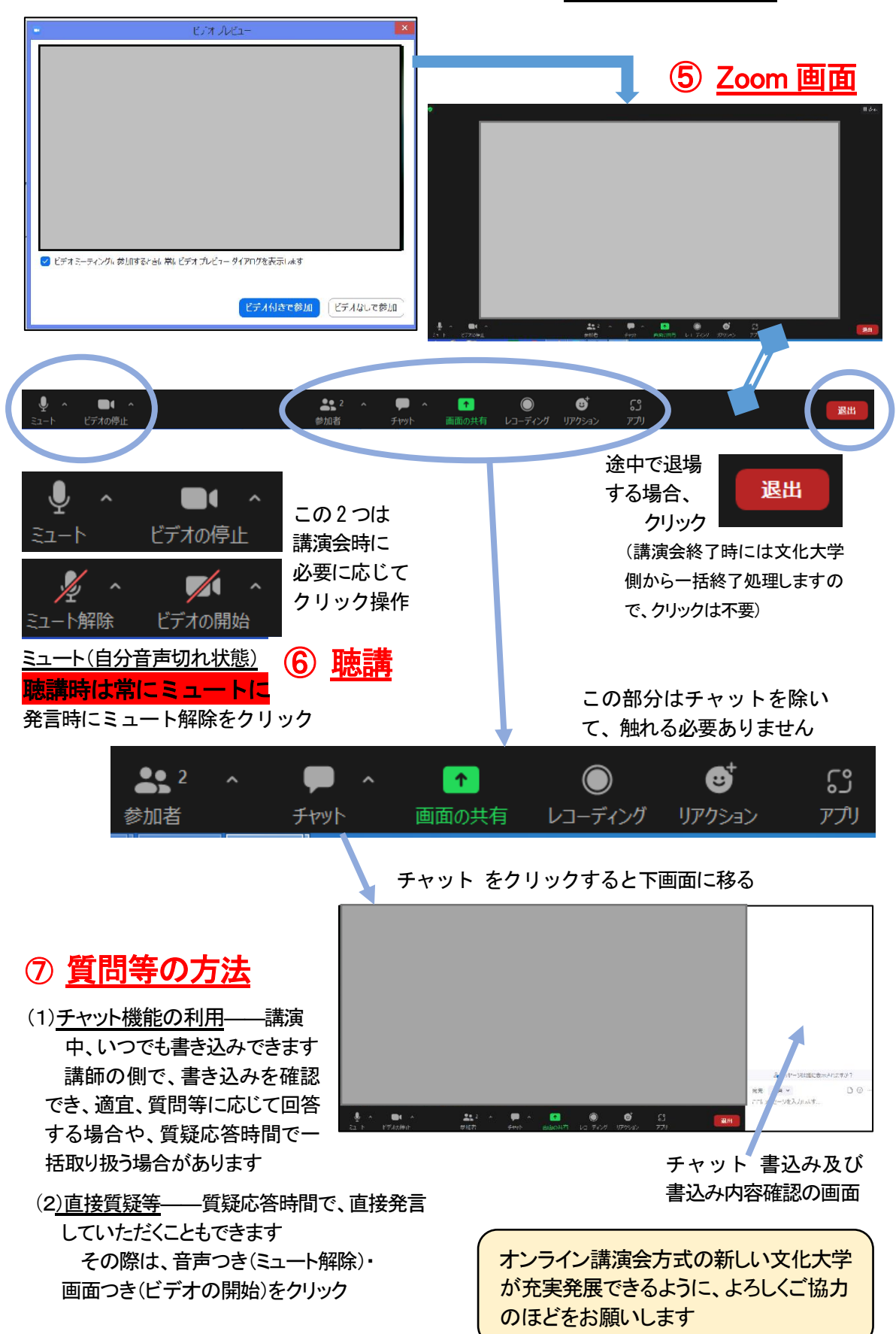

※音声が聞こえない場合、パソコンの「サウンド」音量レベルをチェック!